# L 年末調整やりなおしの手順書 <生命保険料や地震保険等の金額を誤っていた、もしくは入力していなかった場合>

給与奉行 J シリーズ

ī

# 保険料の金額を入力(修正)する

①[年末調整]-[年末調整処理]メニューを開きます。 ②[年末調整処理 - 条件設定]画面で、処理年を選び、処理方法は

「入力・計算を同時に行う<即時計算>」を選択して、[OK]ボタンをクリックします。

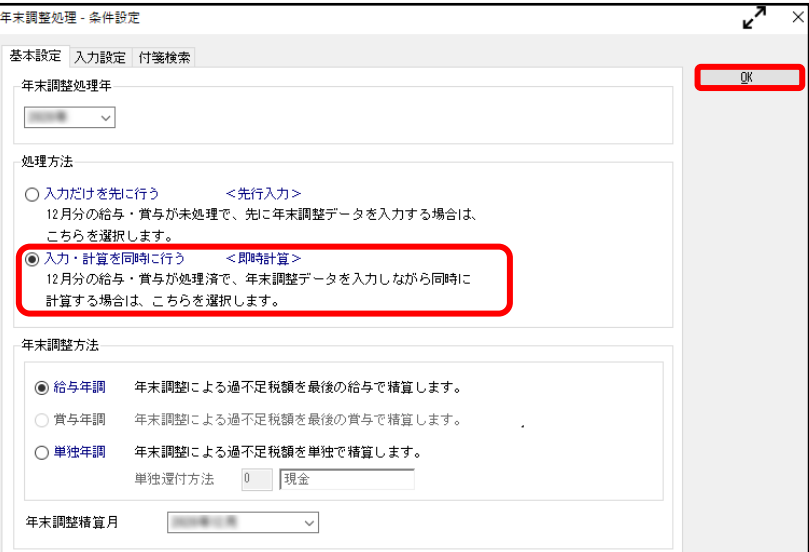

- ③[所得控除等]ページで、【保険料控除情報】を 変更します。
	- ※②で過去年を選択した場合には、 $\frac{FB}{\lambda}$  を押して から保険料控除情報を修正します。

詳細な入力方法については、以下の「よくある お問い合わせ(FAQ)」をご参照ください。

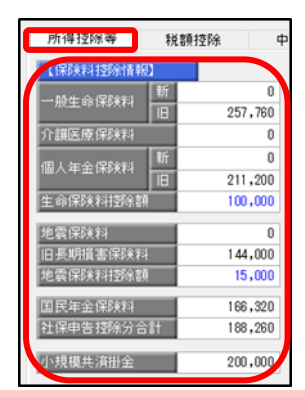

よくあるお問い合わせ(FAQ)  $http://www.obo.co.jp/support/faq$ 

### ●文書番号: 30059

 [年末調整処理]メニューで、「基礎/配偶者/所得金額調整控除申告書」および 「保険料控除申告書」の金額を入力する方法

●文書番号: 30078 国民年金保険料や国民健康保険料を支払っている場合の入力方法は?

※[キーワードから検索]ページで、文書番号を入力して検索してください。

# 年末調整処理を再登録する

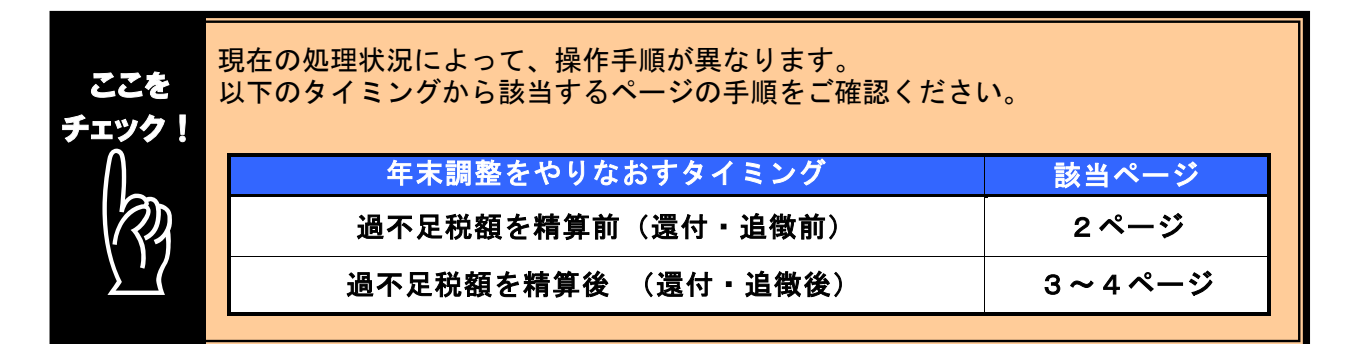

## ■ 過不足税額を精算前(還付・追徴前)に、年末調整をやりなおす方法

- ① 1ページの手順で、金額データを修正します。
- ② ①で修正した内容をもとに差引過不足額が自動計算されて、リアルタイムで 反映します。
- ③ [年末調整]-[年末調整処理]メニューで、該当社員の年末調整処理 を登録します。

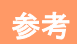

#### è 修正前の過不足額を確認できます

年末調整データを修正すると、「≪差引過不足額≫」欄の下に「前回過不足額 (参考)」欄が表示されて、修正前の過不足額を確認できます。

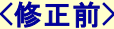

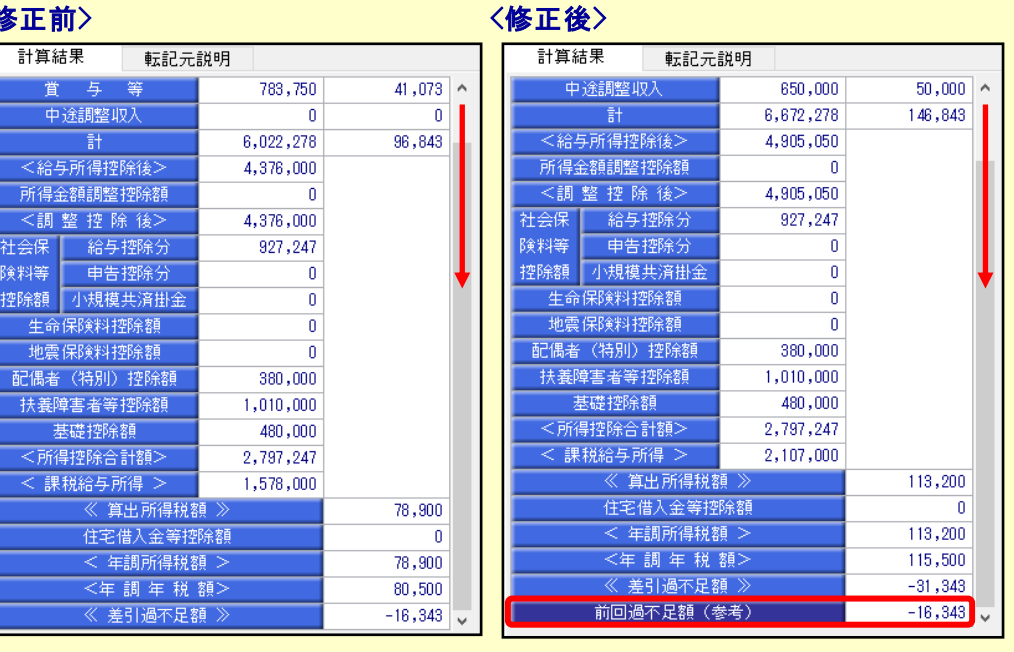

修正した年末調整データを登録する前に、修正前・修正後の過不足額を確認 できるため、便利です。

### ■ 過不足税額を精算後(還付・追徴後)に、年末調整をやりなおす方法

年末調整方法(給与年調・賞与年調・単独年調)によって、操作方法が異なります。

● 年末調整方法が「給与年調」・「賞与年調」の場合

- ① 1ページの手順で、年末調整データを修正します。
- ② [所得控除等]ページの年末調整方法を「単独年調」に変更します。

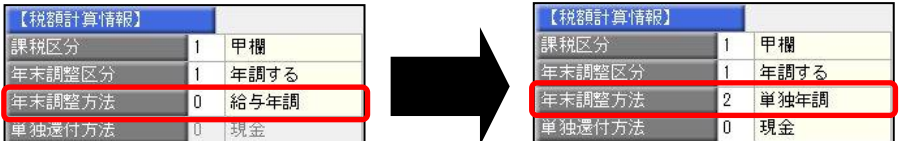

 ③ [年末調整処理 - 過不足税額の計算方法]画面が表示されますので、「前回の 年末調整結果との差額から過不足税額を計算する」を選択して、[OK]ボタンを クリックします。

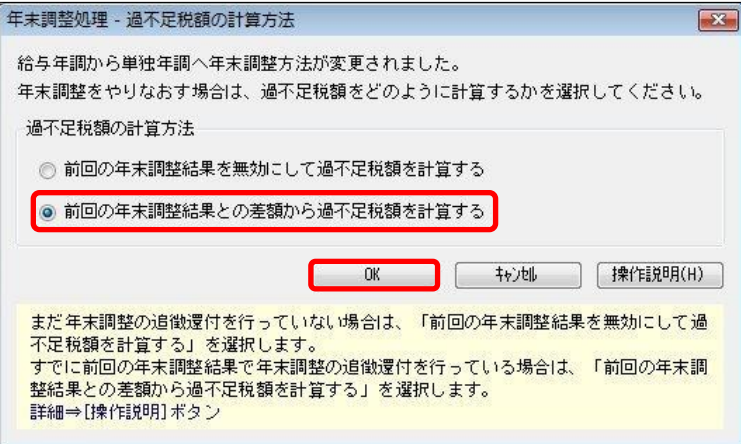

④ 年末調整データを修正すると、「今回過不足額(参考)」の欄に差額が表示されます。

<還付の例>

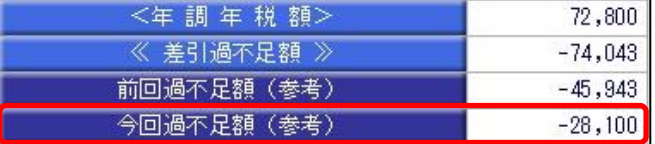

社員に 28,100 円還付します。

#### <追徴の例>

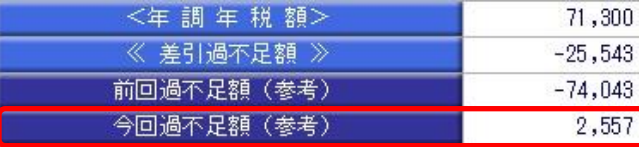

社員から 2,557 円を追徴します。

※「今回過不足額(参考)」の欄は、[年末調整処理]メニューを登録すると再度[年末調整処理] メニューを表示したときには、表示されません。

- 金額を再度確認したい場合には、[年末調整]‐[還付金処理]メニューで差額を確認してください。
- ⑤ を押して、年末調整データを登録します。
- ⑥ [年末調整]-[還付金処理]メニューで差額を確認して、翌年1月の給与(賞与) 処理等で差額を精算します。 ※翌年1月の給与(賞与)で過不足額の調整をする場合の操作方法については、4ページの よくあるお問い合わせ(FAQ)をご参照ください。

### ● 年末調整方法が「単独年調」の場合

- ① 1ページの手順で、年末調整データを修正します。
- ② 年末調整データを修正すると、「≪差引過不足額≫」欄の下に「前回過不足額 (参考)」欄が表示されます。

「≪差引過不足額≫」(修正後)と「前回過不足額(参考)」(修正前)の 差額をもとめて、社員に還付・追徴する金額を確認します。

#### <還付の例>

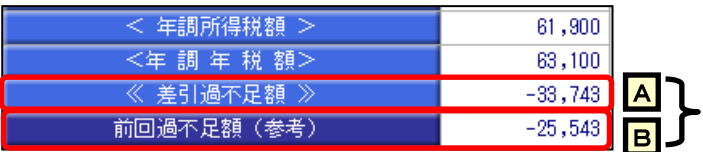

差額を確認します。  $\overline{A}$  –  $\overline{B}$  = -8, 200 円 ※社員に 8,200 円を還付します。

#### <追徴の例>

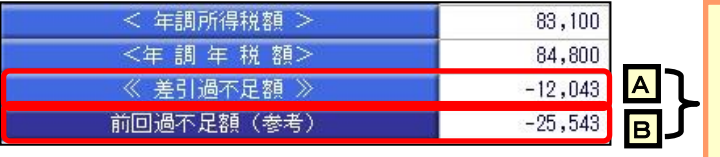

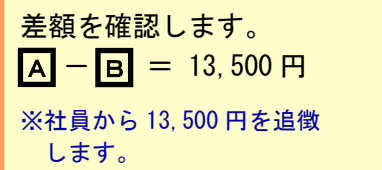

3 部 さ押して、年末調整データを登録します。

 ④ 翌年1月の給与(賞与)処理等で差額を精算します。 ※翌年1月の給与(賞与)で過不足額の調整をする場合の操作方法については、 以下のよくあるお問い合わせ(FAQ)をご参照ください。

参考 翌年1月の給与(賞与)で過不足額の精算をする場合 翌年1月の給与(賞与)で過不足額の精算をする場合には、以下のよくある お問い合わせ(FAQ)をご参照ください。 翌年1月の給与(または賞与)処理で、過不足額を精算する場合の操作方法に ついて よくあるお問い合わせ(FAQ)  $https://www.obo.co.jp/support/faq$ ※[キーワードから検索]ページで、文書番号「30110」で検索します。

以上